## Grower360 Grain Overview

Last Modified on 04/10/2024 11:23 am CDT

## The following can be viewed from the*Grain* menu:

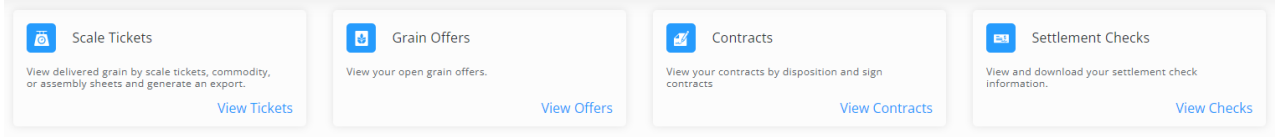

- **Scale [Tickets](http://helpcenter.agvance.net/home/grower360-scale-tickets)** Delivered grain can be viewed by Scale Tickets, Commodity, or Assembly Sheets. Reports can be generated.
- **Grain [Offers](http://helpcenter.agvance.net/home/grower360-grain-offers)** Open Grain Offers can be viewed and new Grain Offers can be created. This is only available when Barchart is set up.
- **[Contracts](http://helpcenter.agvance.net/home/grower360-contracts)** Grain Contracts can be viewed by disposition and Contracts can be signed.
- **[Settlement](http://helpcenter.agvance.net/home/grower360-settlement-checks) Checks** Settlement Check information can be viewed and downloaded.

Grain contracts which are ready to sign are available under the *Contracts to Sign* section. Contract types available here include Purchase and Settlement Contracts. The Grower will receive a notification via email (if set up) or within Grower360 when a contract is ready to sign which will include a link to the contract.

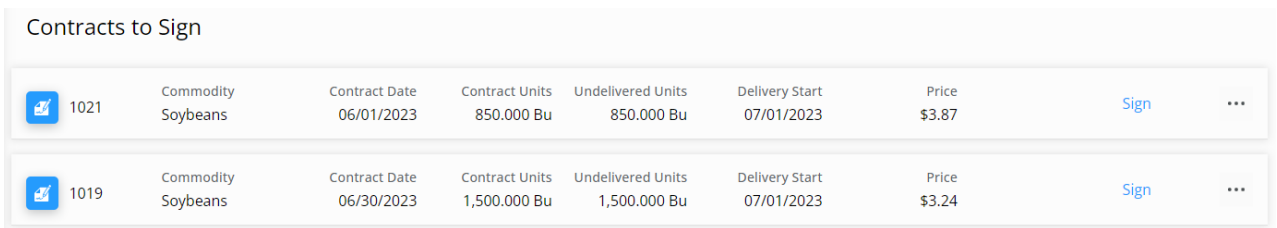

More information on applying seller signatures to Purchase Contracts can be found [here](http://helpcenter.agvance.net/home/using-seller-signatures).

## Creating Reports

When a report is toggled to *On* at *SKY Admin / Grower360 / Grain*, the**Create Report** option is available in the upper-right hand corner of the *Grain* menu in Grower360.

**Note:** The Grain Bank Statement report is only available for STLM Grain companies.

Selecting **Create Report** displays the *Report Setup* window.

The desired report can be selected from the *Report Type* drop-down. Under *Report Criteria*, choose the appropriate *Farm*. A*Date Range* and *Report Style* must also be selected. Selecting **Run Report** opens the report in a new browser tab.

## **Report Setup**

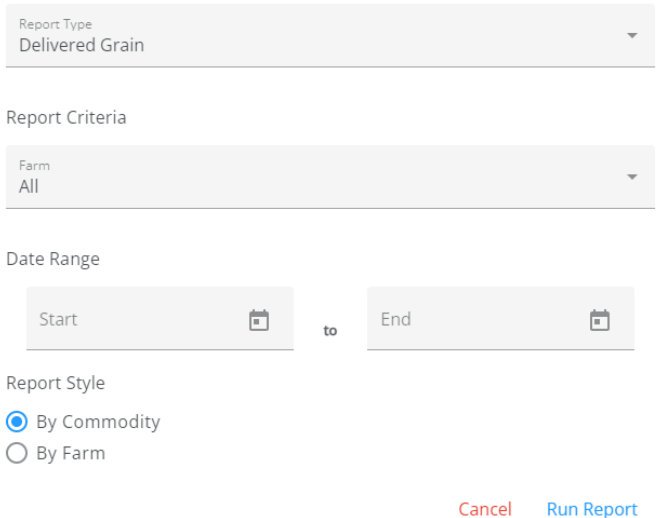

**Note**: Pop-up blockers may need to be disabled for the Grower360 site in order to run a report.

The report can be downloaded or printed. If closing out of the report, it must be generated again in order to access it.